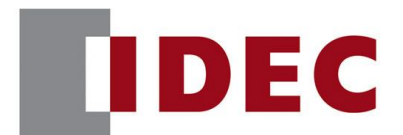

## IDEC ANNOUNCEMENT

公告号: A24-015 2023 年 7 月 1/6 页

## WindO/I-NV4 软件之修复

### 错误一览

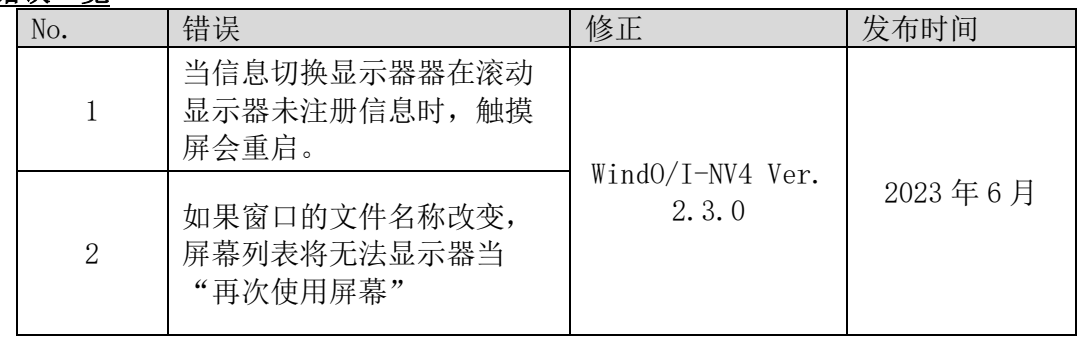

### 永久措施

Automation Organizer Ver. 4.5.0版中包含的以下版本修复了上述故障:

- WindO/I-NV4 Ver. 2.3.0 版本
- HG2 I-7U 可编程显示器系统软件 2.3.0 版本
- HG5G/4G/3G/2G-V 可编程显示器系统软件 4.83 版本
- HG4G/3G 可编程显示器系统软件 4.83 版本
- HG2G-5F 可编程显示器系统软件 4.83 版本
- HG2G-5T 可编程显示器系统软件 4.83 版本
- HG1G 可编程显示器系统软件 4.83 版本
- HG1P 可编程显示器系统软件 4.83 版本

请从IDEC官网下载上述版本或更高版本的"Automation Organizer Software"安装程 序,然后进行安装以升级您的软件。

<https://idecchina.cn/>

爱德克电气贸易(上海)有限公司

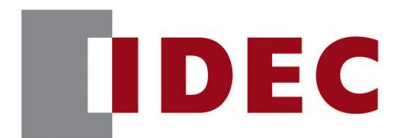

## IDEC ANNOUNCEMENT

### 公告号: A24-015 2023 年 7 月 2/6 页

### 如何识别系统软件版本

您可以在WindO/I-NV4的"系统信息"对话框("联机"选项卡>"系统信息"按钮) 中查看触摸屏内的系统软件版本。

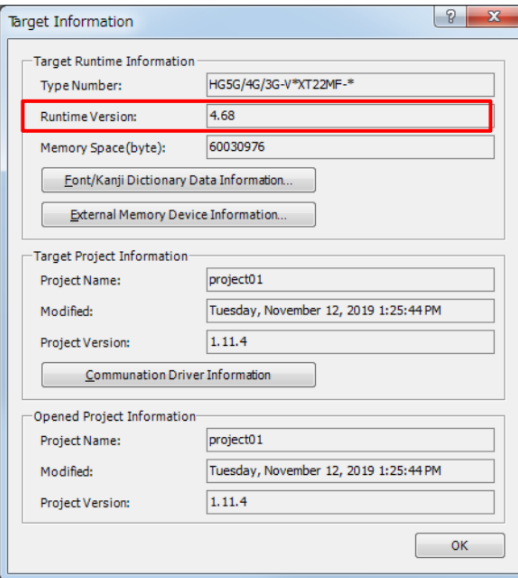

图一 "系统信息"对话框

## 错误1

针对版本

- ◼ WindO/I-NV4 1.0.0 版本 至 2.2.1 版本 2.20 版本至 2.30 版本
- HG2J-7U可编程显示器系统软件2.0.0版本至2.2.1版本
- HG5G/4G/3G/2G-V可编程显示器系统软件4.65版本至4.82版本
- HG4G/3G可编程显示器系统软件4.35版本至4.82版本
- HG2G-5F可编程显示器系统软件4.35版本至4.82版本
- HG2G-5T可编程显示器系统软件4.30版本至4.82版本
- HG1G可编程显示器系统软件4.36版本至4.82版本
- HG1P可编程显示器系统软件4.36版本至4.82版本
- (Automation Organizer 3.00 版本至 4.4.1 版本) 型号: SW1A-W1C

<https://idecchina.cn/>

爱德克电气贸易(上海)有限公司

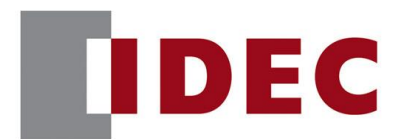

## IDEC ANNOUNCEMENT

公告号: A24-015 2023 年 7 月 3/6 页

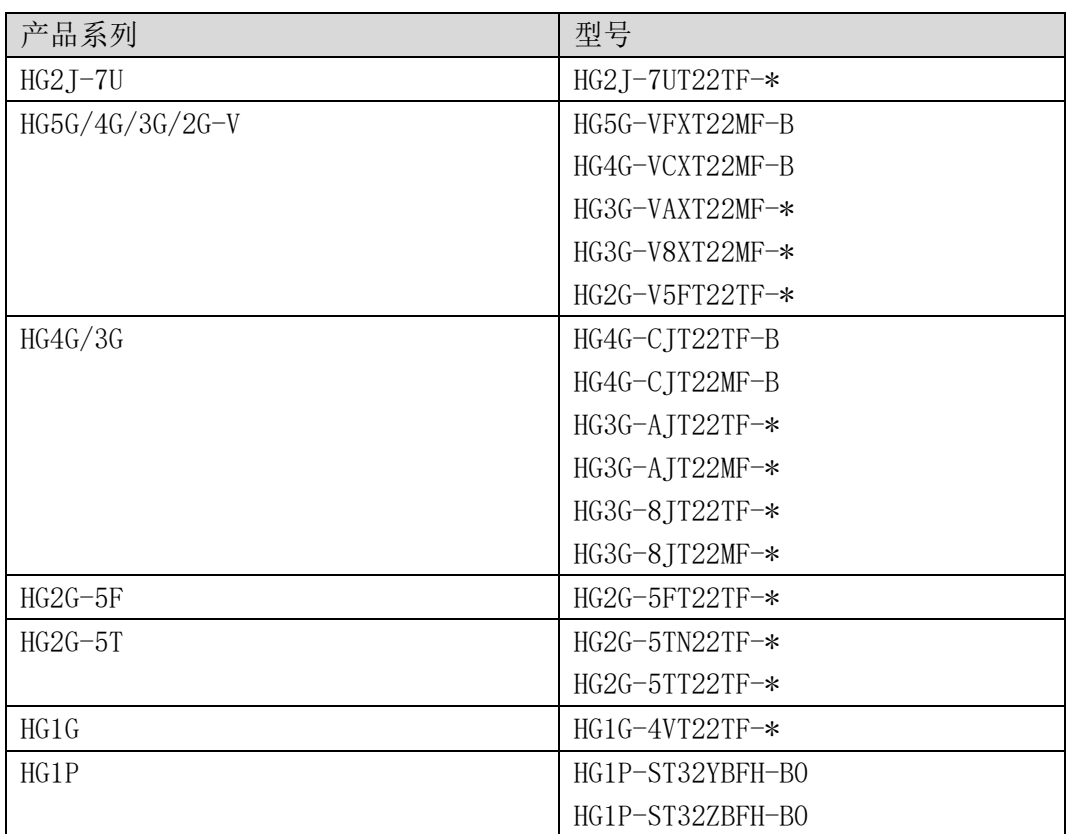

### 软件故障

- 当信息切换显示器满足以下条件时,触摸屏会重启。
- 勾选了"使用文本管理器"。
- 信息使用的字体是 Windows 字体。
- 勾选"滚动显示"功能。
- 存在未注册的信息,并且关联的编号小于已经注册的信息。
- 通过修改设备的地址,将已注册信息切换为未注册的信息。

<https://idecchina.cn/>

爱德克电气贸易(上海)有限公司

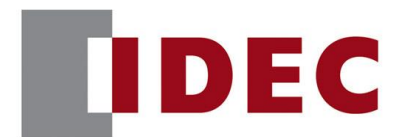

## IDEC ANNOUNCEMENT

### 公告号: A24-015 2023 年 7 月 4/6 页

例:"信息切换显示器"有如下的设置。如果在触摸屏上将信息从 Msg2 切换到 Msg0 或 Msg1 时, 则触摸屏会重启。

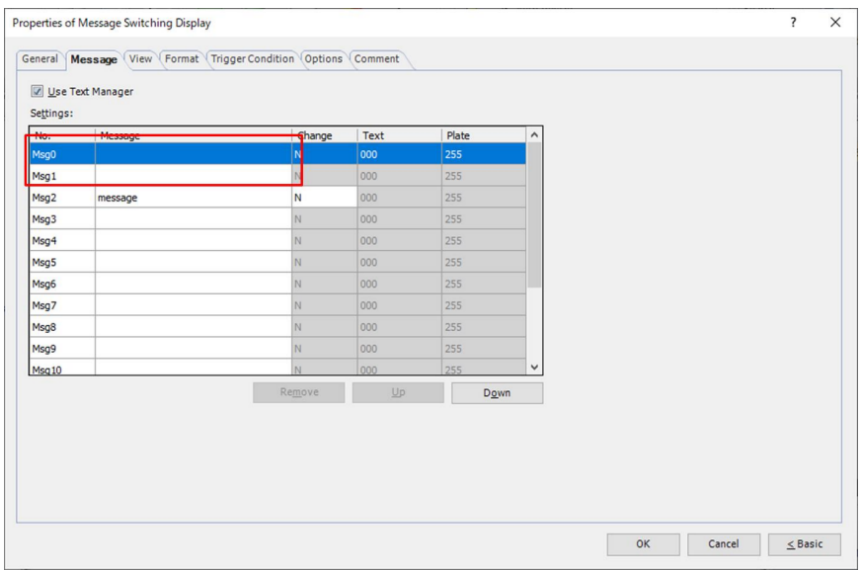

图 1-1 信息切换显示器

### 临时措施

请为满足上述条件的未注册信息注册一条信息。如果不希望显示器任何字符,可以用 注册一个空白的字符。

### 错误2

### 针对版本

■ WindO/I-NV4 1.12.0 版本至 2.2.1 版本 (Automation Organizer 3.17.0 版本至 4.4.1 版本) 型号:SW1A-W1C

<https://idecchina.cn/>

爱德克电气贸易(上海)有限公司

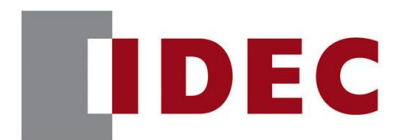

## IDEC ANNOUNCEMENT

公告号: A24-015 2023 年 7 月 5/6 页

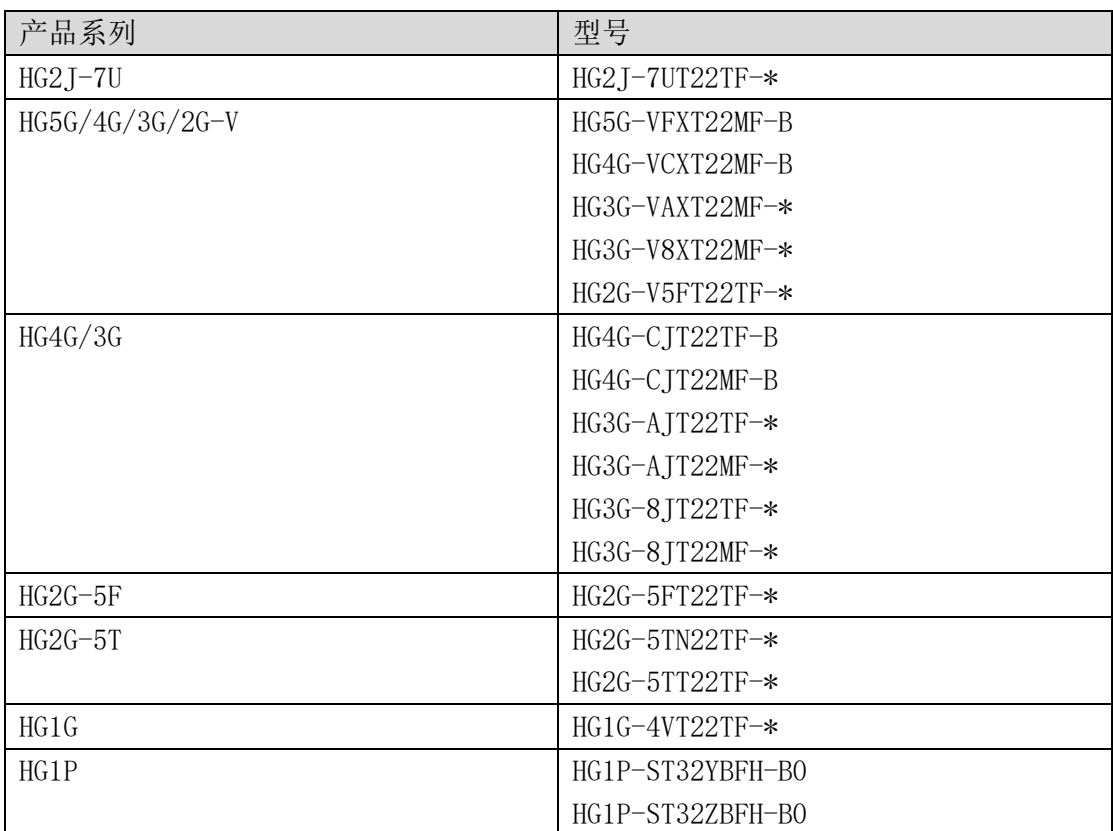

### 软件故障

如果在 Windows 资源管理器上更改了项目文件的名称,并且该项目文件用于在"再使用 画面"功能,则无法显示画面列表且画面再使用失败。

例: 如下步骤所述, 当在 Windows 资源管理器上的项目文件名"test.pn4"改成 "test bug.pn4"并用于"画面再使用",则无法显示画面列表且画面再使用失败。

1.在 Windows 资源管理器上重命名项目文件名

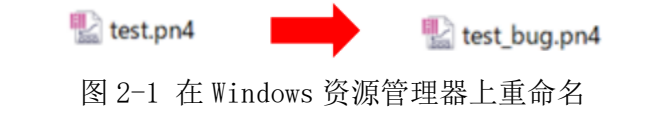

<https://idecchina.cn/>

爱德克电气贸易(上海)有限公司

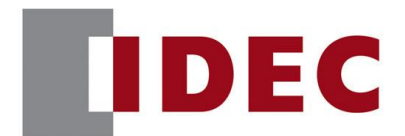

# IDEC ANNOUNCEMENT

## 公告号: A24-015 2023 年 7 月 6/6 页

### 2.在"再使用画面"中打开该项目文件

|                               | <b>Base</b>  |                   |            |                                 |                 |
|-------------------------------|--------------|-------------------|------------|---------------------------------|-----------------|
|                               |              | New Screen        | $Ctrl + N$ | $\widehat{\phantom{a}}$<br>Name | Date r          |
|                               | Popul        | Open Screens      | $Ctrl + 0$ |                                 |                 |
| 5                             | <b>Proje</b> |                   |            | test_bug.pn4                    | 6/13/2          |
|                               | Alarm        | Close Screens     |            |                                 |                 |
| $\frac{1}{12}$<br>$5 - 1 - 1$ | Data         | Duplicate Screens |            | $\epsilon$                      |                 |
|                               | Oper         |                   |            |                                 | WindO/I-NV4 Pri |
|                               | <b>Data</b>  | Delete Screens    |            | me:<br>$\checkmark$             |                 |
|                               | $B = 1$      | Reuse Screens     |            |                                 | Open            |

图 2-2 在"再使用画面"中打开项目文件

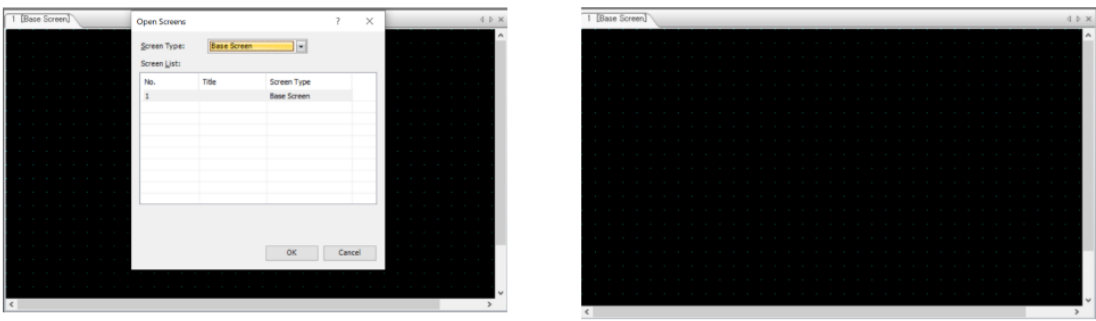

### 临时措施

请在 Windows 资源管理器上将项目文件重命名回原始名称, 然后在"画面再使用"中 打开该项目文件。

<https://idecchina.cn/>

爱德克电气贸易(上海)有限公司

图  $2-3$  预期结果 2-4 实际结果